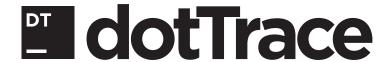

## PERFORMANCE VIEWER DEFAULT KEYMAP

| Ctrl+O           | Open the <b>Open</b> dialog box so that you can select and open one of existing snapshots                         |
|------------------|----------------------------------------------------------------------------------------------------|
| Ctrl+S           | Save current snapshot                                                                                             |
| CUITS            | Save current snapsnot                                                                                             |
| Tabs             |                                                                                                    |
| Ctrl+T           | Open selected node in a new tab                                                                                   |
| Ctrl+Shift+T     | Open selected node in a new tab; if there are several occurrences of a function in your snapshot, they are merged |
| Ctrl+Alt+T       | Open all public members of the current class                                                                      |
| Ctrl+F4          | Close active tab                                                                                                  |
| Views            |                                                                                                    |
| Ctrl+Alt+C       | Switch to the <b>Call Tree</b> view                                                                               |
| Ctrl+Alt+P       | Switch to the <b>Plain List</b> view                                                                              |
| Ctrl+Alt+H       | Switch to the <b>Hot Spots</b> view                                                                               |
| Ctrl+Alt+B       | Switch to the <b>Back Traces</b> view                                                                             |
| Alt+F2           | Display the <b>View Code</b> view                                                                                 |
| Clipboard        |                                                                                                    |
| Ctrl+C           | Copy function signature to the clipboard                                                                          |
| Ctrl+Shift+C     | Copy subtree to the clipboard                                                                                     |
| Navigation       |                                                                                                    |
| Ctrl+Tab         | Go to next tab                                                                                                    |
| Ctrl+Shift+Tab   | Go to previous tab                                                                                                |
| Ctrl+Right       | Go to next unfiltered function call ("next my code call")                                                         |
| Ctrl+Left        | Go to previous unfiltered function call ("previous my code call")                                                 |
| Ctrl+Shift+Right | Go to next important call                                                                                         |
| Ctrl+Shift+Left  | Go to previous important call                                                                                     |
| Ctrl+Down        | Go to next sibling                                                                                                |
| Ctrl+Up          | Go to previous sibling                                                                                            |
| Ctrl+Home        | Go to subtree root                                                                                                |
| Search           |                                                                                                    |
| Ctrl+F           | Display the search field so that you can find a type or a function                                                |
| F3               | Go to next function occurrence                                                                                    |
| Shift+F3         | Go to previous function occurrence                                                                                |
| Ctrl+Shift+F3    | Go to next non-recursive function occurrence                                                                      |
| Esc              | Remove highlighting and navigation bar                                                                            |

## **Filtering**

| Ctrl+Alt+Space     | Collapse or expand callees (available in <b>Plain List</b> )                                   |
|--------------------|------------------------------------------------------------------------------------------------|
| Ctrl+Space         | Toggle subtree folding                                                                         |
| Del                | Optimize the current function occurrence                                                       |
| Shift+Del          | Optimize all instances of a function                                                           |
| Ctrl+Shift+Alt+Del | Restore original values                                                                        |
| Properties         |                                                                                                |
| Ctrl+Q             | Display the <b>Properties</b> dialog box that contains information about the selected function |
| Bookmarks          |                                                                                                |
| Ctrl+K, Ctrl+K     | Set a new bookmark                                                                             |
| Ctrl+K, Ctrl+N     | Navigate to next bookmark                                                                      |
| Ctrl+K, Ctrl+P     | Navigate to previous bookmark                                                                  |
| Ctrl+K, Ctrl+W     | Open the <b>Bookmarks</b> dialog box                                                           |
| Miscellaneous      |                                                                                                |
| Ctrl+Shift+Alt+L   | Show log                                                                                       |
| Alt+F4             | Exit                                                                                           |

## TIMELINE VIEWER DEFAULT KEYMAP

## Common

| Ctrl+O           | Open a snapshot                                                                                                    |  |
|------------------|----------------------------------------------------------------------------------------------------|--|
| Ctrl+S           | Save current snapshot                                                                                                   |  |
| Threads Diagram  |                                                                                                    |  |
| Ctrl+0           | Zoom to the selected time range                                                                                         |  |
| Call Tree        |                                                                                                    |  |
| Ctrl+F           | Find a method by name                                                                                                   |  |
| F3               | Start search for the selected method or go to next method occurrence                                                    |  |
| Shift+F3         | Go to previous method occurrence                                                                                        |  |
| Esc              | Remove highlighting and navigation bar                                                                                  |  |
| Ctrl+Space       | Toggle subtree folding                                                                                                  |  |
| Enter            | Open current method instance                                                                                            |  |
| Ctrl+Shift+Enter | Open all method instances merged                                                                                        |  |
| Backspace        | If <b>Call Tree</b> is focused on a particular method instance, this will return <b>Call Tree</b> to the previous state |  |
| Space            | Apply filter by current method                                                                                          |  |

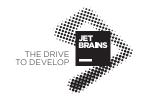